## **UNITAT DIDÀCTICA 17 : RESUM-MAPA CONCEPTUAL ENCAPÇALAMENT I PEU DE PÀGINA**

## **CICLE SUPERIOR**

## **ACTIVITATS D'APRENENTATGE**

-Obrim un document word

-Anem a Guardar com/Anomena i desa: busquem la T, carpeta Alumnes, carpeta del curs i obrim finalment la carpeta de l'alumne. A dins guardem el document amb el nom de **Medi 1** o similar**.** 

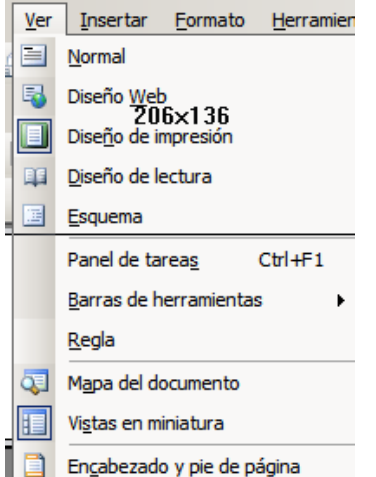

-Anem al menú Ver, Encabezado y pie de pàgina. S'obren uns rectangles de línies discontínues. En la capcelera escriuran NOM I COGNOMS. Tocant la tecla tabulador, separar sangries i escriure **UNITAT ... amb el nom del tema**. En el peu de pàgina, insertaran el nº de pàgina

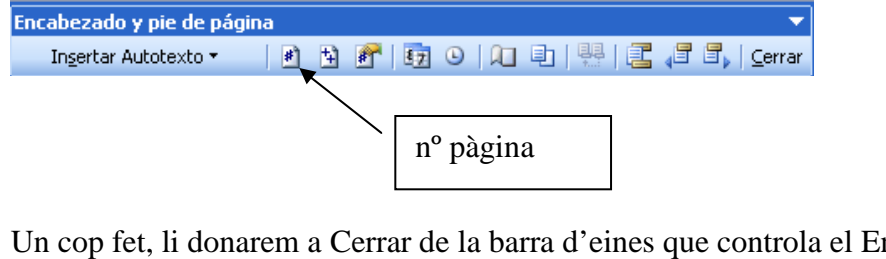

n cabezado y pie de pàgina.<br>E F F | Cerrar

-Anirem a fer els rètols de les <sup>4</sup> àrees. Buscarem el Word Art

-Si no el trobem, hem d'anar al menú Ver, Barra de herramientas, Word Art per activar-ho.

-Un cop feta, la seleccionarem i li donarem a Transparent. Això ens permetrà situarla al mig del full. Li donarem també la mida desitjada.  $\mathbf{R}$  Transparente

×

★③

- Anar escrivint el text. Abans de començar el text, comprovar que el

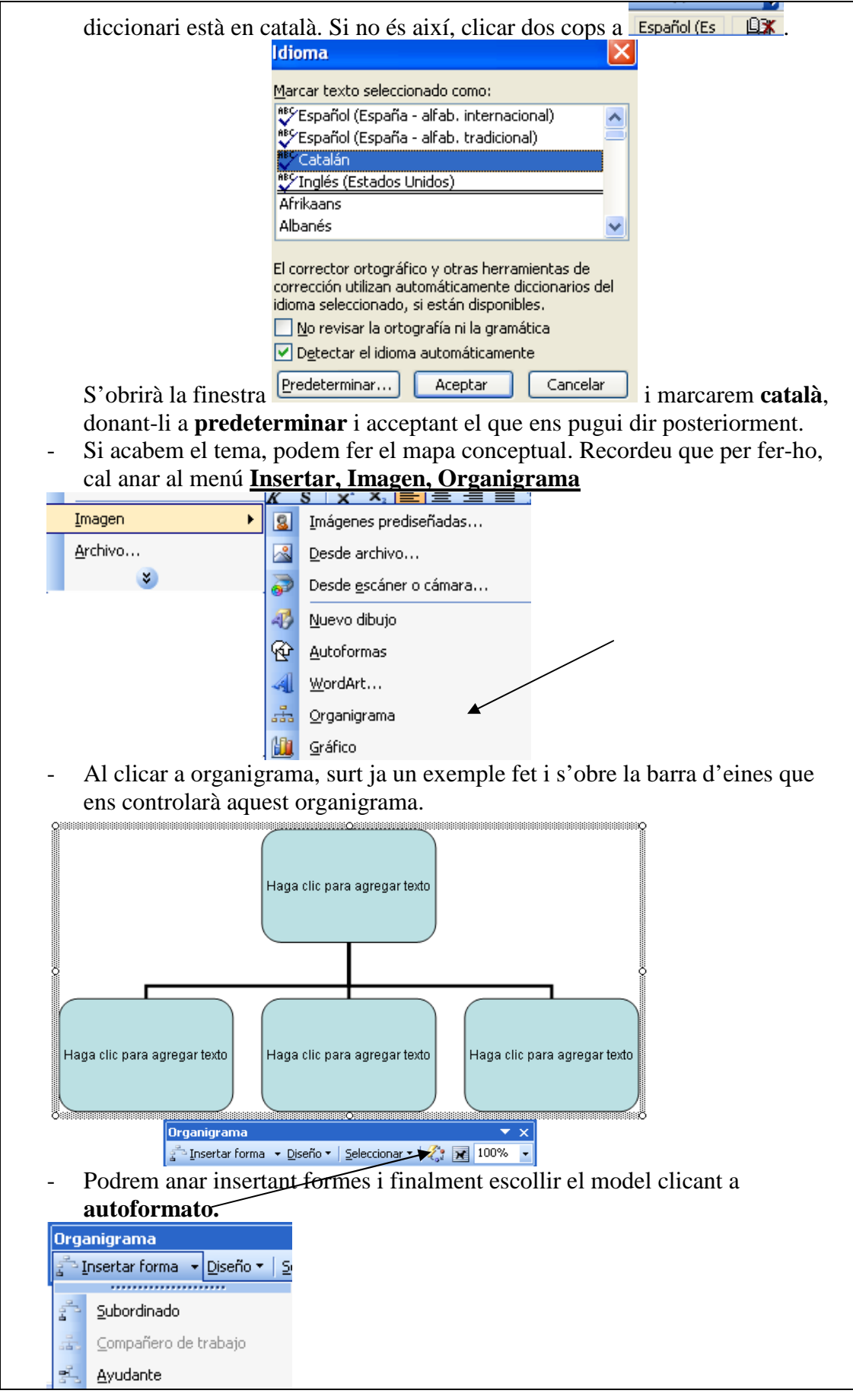